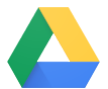

## Keep all your work in one secure place with online file storage.

After you store your files in Google Drive, you can share them with others and access them on any computer, smartphone, or tablet. When you change or delete a file stored in one of these locations, Drive makes the same change everywhere else so you don't have to.

Get Drive: [Web \(drive.google.com\),](https://drive.google.com/) [Android](https://play.google.com/store/apps/details?id=com.google.android.apps.docs), or [iOS](https://itunes.apple.com/app/google-drive-free-online-storage/id507874739)

#### 1. Click  $+$  New to...

- Upload any file (such as Microsoft® Outlook® files, Adobe® PDF files, and videos) or folder from your computer.
- **b** Create new documents right in your browser.

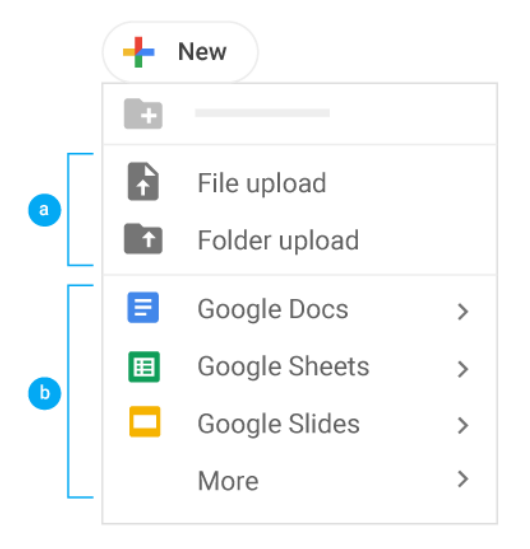

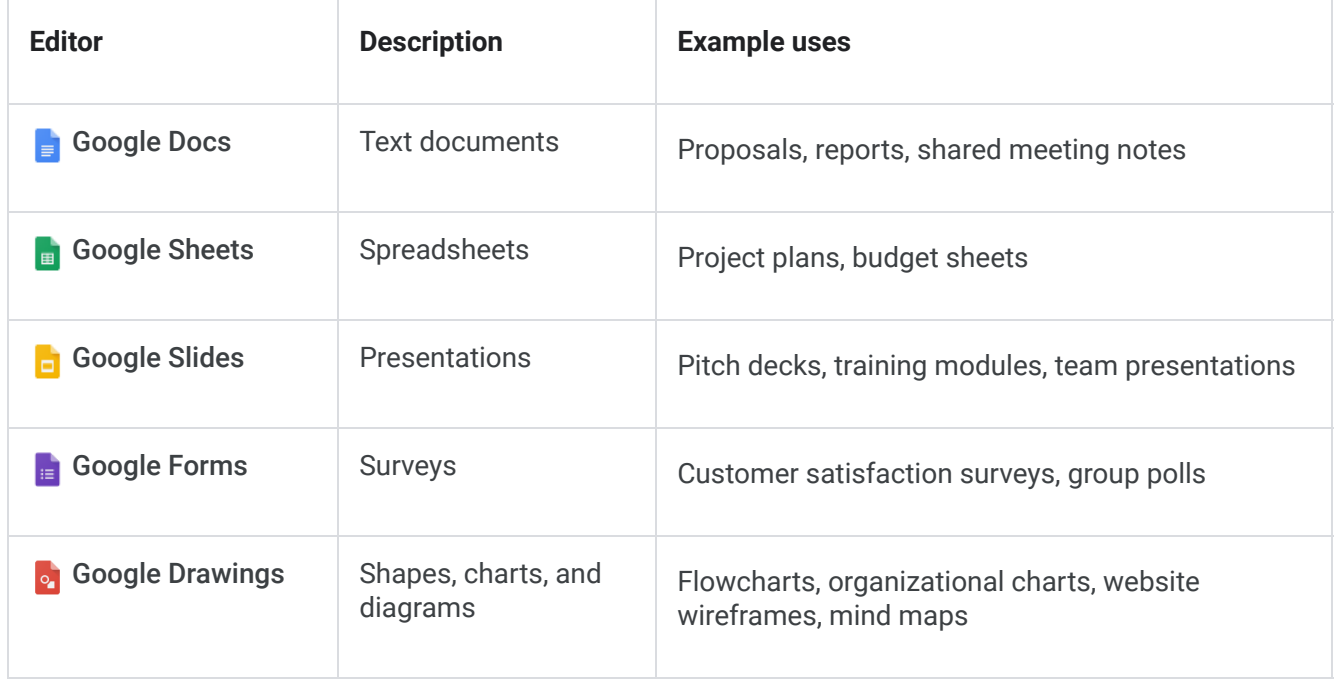

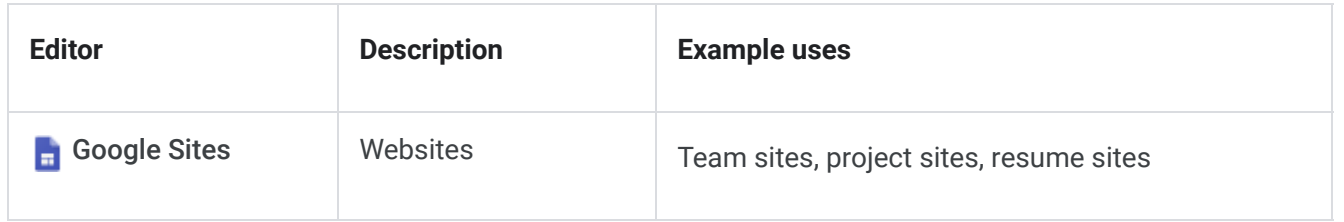

# 2. Work with files stored in Drive.

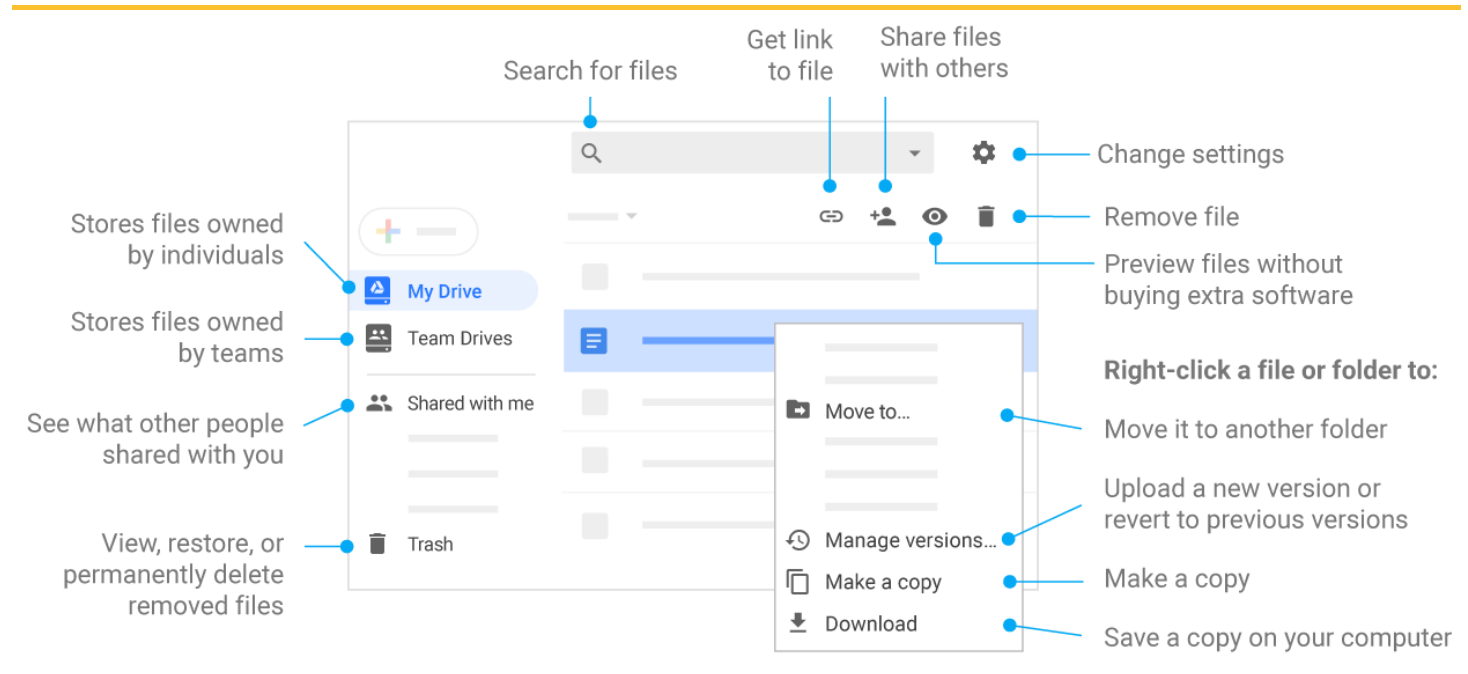

3. Share your files and folders by clicking Share  $+$  and then choose what collaborators can do. They'll get an email notification, too.

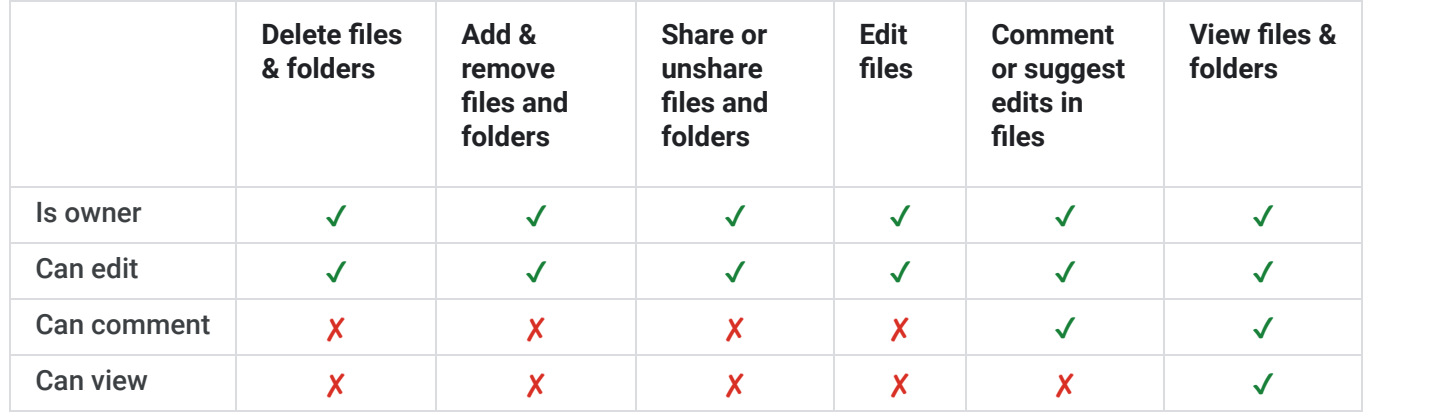

## 4. Add shared files to My Drive.

Note: When you move a shared file to My Drive, it only moves the file in your view, not in anyone else's.

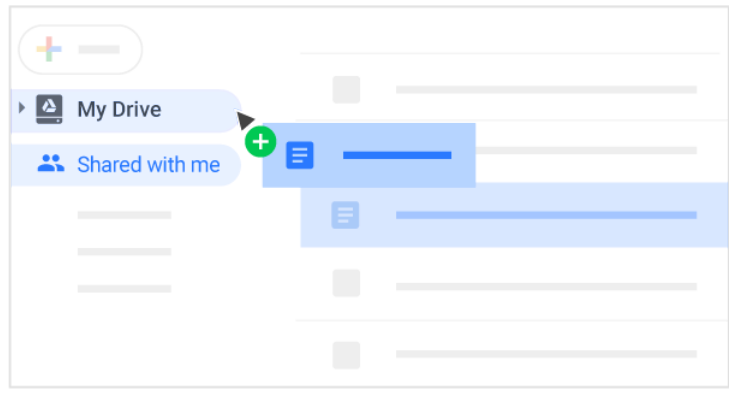

# 5. Access your files from any device.

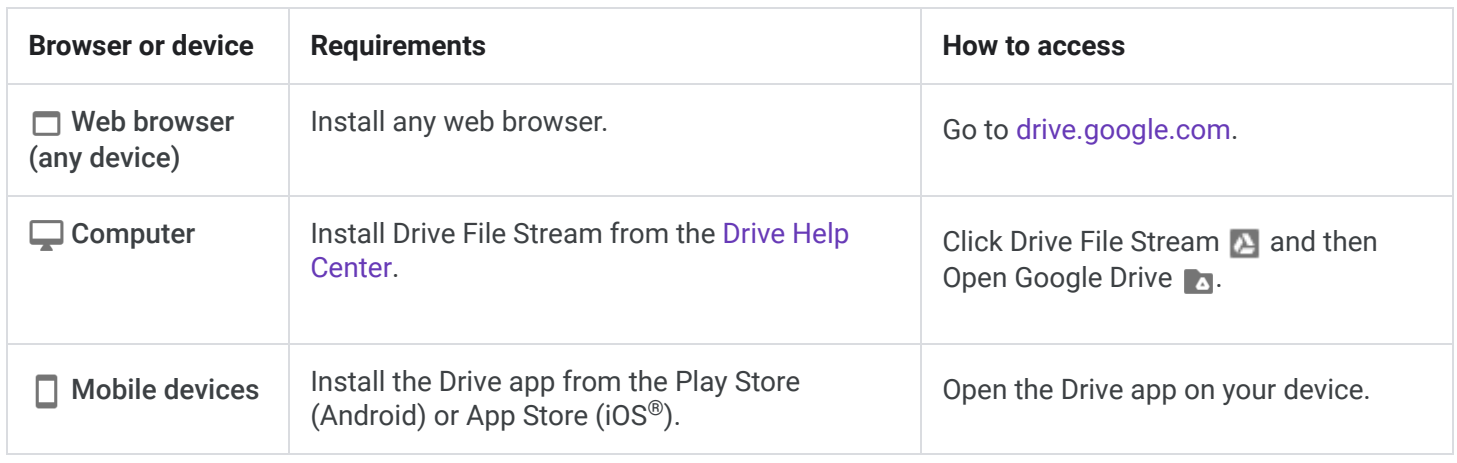